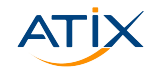

#### **Konfigurationsmanagement über verschiedene Netze mit Ansible und AWX**

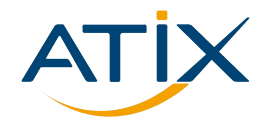

Dr. Ottavia Balducci, ATIX AG

Chemnitzer Linux-Tage, 11. März 2023

**X** www.atix.de

**Inhalt**

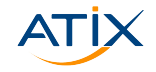

1 [Einführung](#page-2-0)

#### 2 [Ansible](#page-6-0)

- 3 [AWX](#page-13-0)
	- [Einführung](#page-13-0)
	- [Grundkomponenten](#page-17-0)
	- [Execution Nodes](#page-27-0)
	- **[Workflow templates](#page-38-0)**
	- **[Zusammenfassung](#page-45-0)**

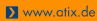

**Einführung: Vorstellung**

#### <span id="page-2-0"></span>**Wer bin ich?**

- $\triangleright$  Ottavia Balducci
- $\blacktriangleright$  IT-Beraterin bei ATIX AG

Mein Fokus:

- $\blacktriangleright$  Ansible
- $\blacktriangleright$  AWX/AAP
- $\blacktriangleright$  orcharhino/Foreman

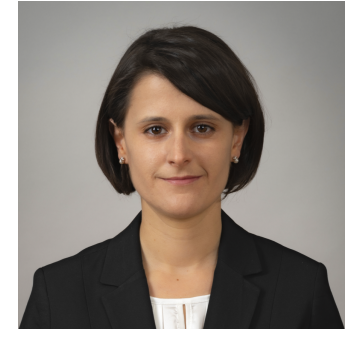

 $\blacktriangleright$  Email: <balducci@atix.de>

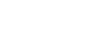

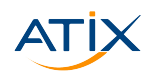

# **THE Linux & Open Source Company!**

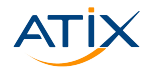

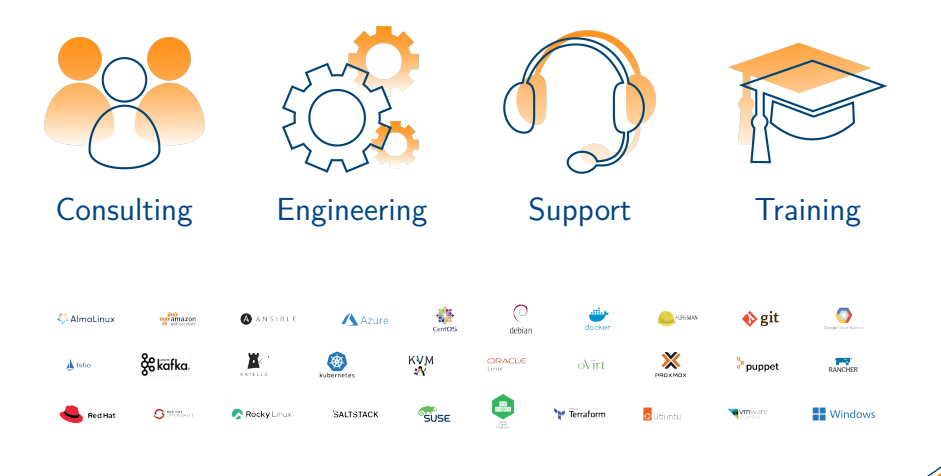

**Einführung: Vorstellung**

Www.atix.de

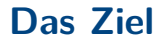

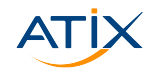

- 1. Wir möchten Hosts mit Ansible konfigurieren
- 2. Wir möchten die Gelegenheit haben, diese Hosts aus einer GUI zu konfigureren  $\Rightarrow$  AWX
- 3. Wir möchten das auch über verschiedene Netze machen können

 $\overline{\phantom{a}}$ 

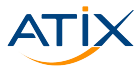

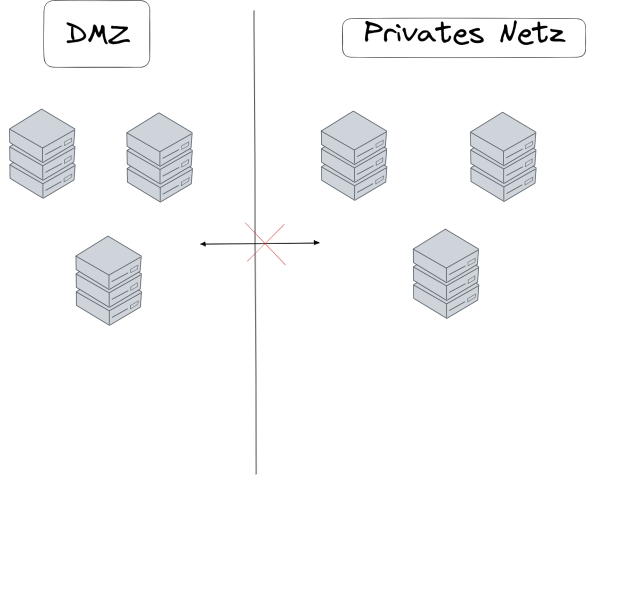

**Einführung: Motivation**

**X** www.atix.de

#### <span id="page-6-0"></span>**Ansible**

#### Ansible

- $\blacktriangleright$  Konfigurationsmanagementund Automatisierungstool
- ▶ Ohne Clients und Daemons
- $\blacktriangleright$  Idempotent: Nur Wunschzustand angeben
- $\blacktriangleright$  Alle Hosts parallel verwalten
- Manche Tasks auf Hosts-Untergruppen

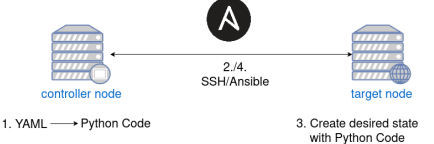

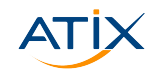

## **Grundkomponenten – Inventory**

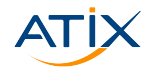

- ▶ Definiere Hosts und Hostgruppen
- ▶ YAMI oder INI-Datei
- $\blacktriangleright$  Kann dynamisch erstellt werden, z.B.:
	- $\blacktriangleright$  VMware
	- $\triangleright$  orcharhino/foreman
	- $\blacktriangleright$  Cloud Providers
	- $\blacktriangleright$  Docker
	- $\blacktriangleright$  …

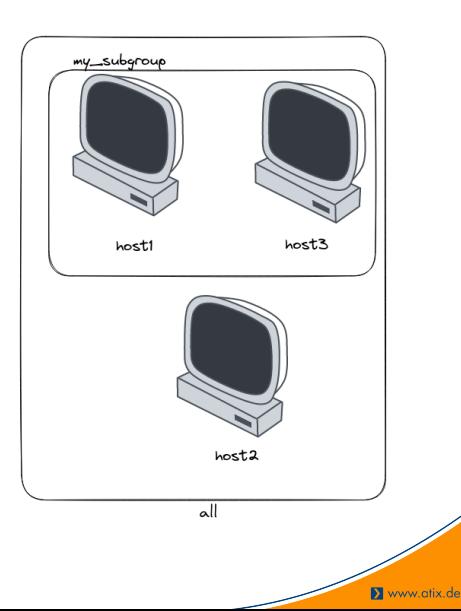

#### **Grundkomponenten – Inventory**

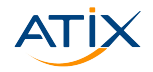

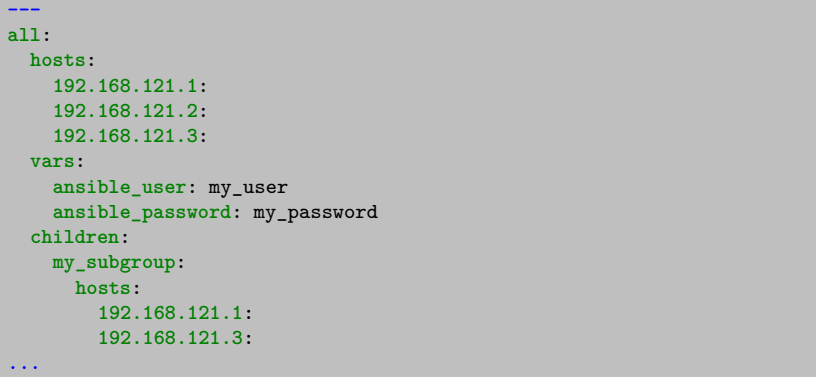

**X** www.atix.de

## **Grundkomponenten – Playbooks**

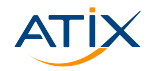

- ▶ YAMI-Datei
- Reihenfolge von Befehlen (Tasks)
- ▶ Beschreibt die Schritte für eine größere Aufgabe

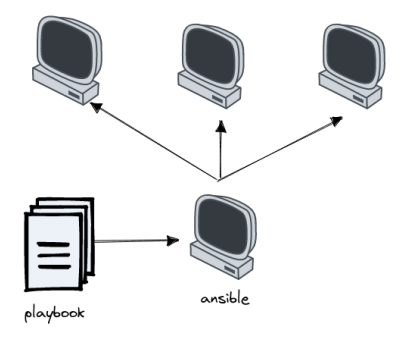

#### **Grundkomponenten – Playbooks**

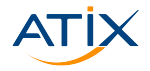

```
- hosts: all
 tasks:
   - name: Install Apache packages and deps
      become: true
     ansible.builtin.yum:
        name: "{{ packages }}"
        state: present
     vars:
        packages:
          - httpd
          - httpd-devel
   - name: Copy configuration files.
     ansible.builtin.copy:
        src: "{{ item.src }}"
        dest: "{{ item.dest }}"
        mode: 0644
     loop:
        - src: "/path/to/config/httpd.conf"
          dest: "/var/httpd/conf/httpd.conf"
        - src: "/path/to/config/httpd-vhosts.conf"
          dest: "/var/httpd/conf/httpd-vhosts.conf"
   - name: Make sure Apache is started on boot.
     become: true
     ansible.builtin.service:
        name: httpd
        state: started
        enabled: true
...
```
#### **Ansible: Grundkomponenten**

**---**

**N** www.otix.de

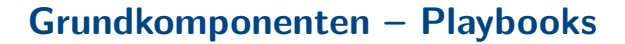

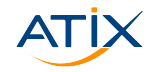

Ausgeführt mit

ansible-playbook -i inventory.yaml playbook.yaml

**Ansible: Grundkomponenten**

www.atix.de

#### **Grundkomponenten – Playbooks**

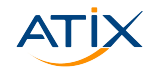

#### Outputbeispiel:

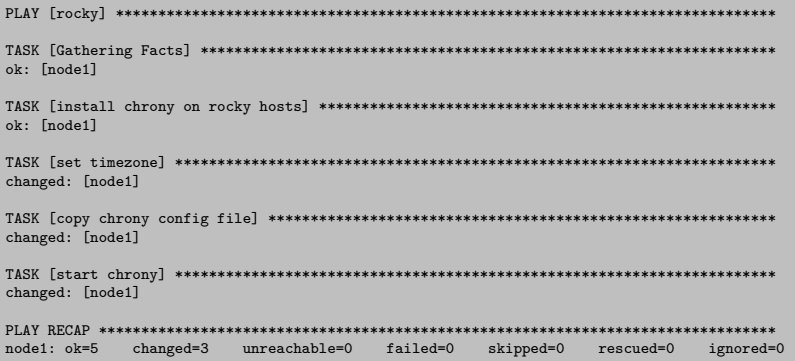

**Ansible: Grundkomponenten**

www.atix.de

# <span id="page-13-0"></span>**Ansible Automation Engines**

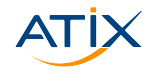

- $\blacktriangleright$  AWX/ Ansible Automation Platform
- $\blacktriangleright$  Auf Ansible aufgebaut
- ▶ Zum Planen und Verwalten von Ansible Jobs
- **Angenehme Benutzeroberfläche**

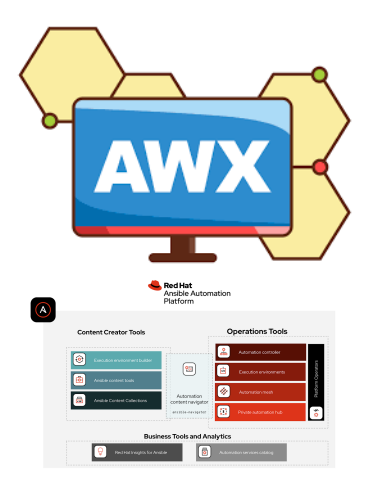

**AWX: Einführung**

#### ▶ Open Source

- $\blacktriangleright$  vollkommen anpassbar
- $\blacktriangleright$  Web-UI

**AWX**

- $\blacktriangleright$  REST API
- $\blacktriangleright$  RBAC
- $\blacktriangleright$  CI/CD

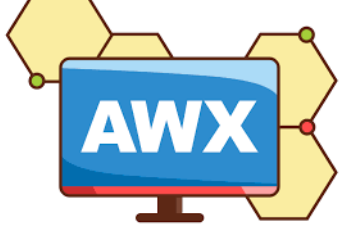

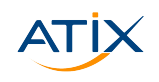

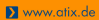

### **Ansible Automation Platform**

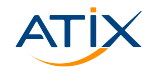

- $\blacktriangleright$  Enterprise-Produkt
- $\blacktriangleright$  stabil und zuverlässig
- $\blacktriangleright$  Private Automation Hub
- $\blacktriangleright$  Enterprise-Inhalte

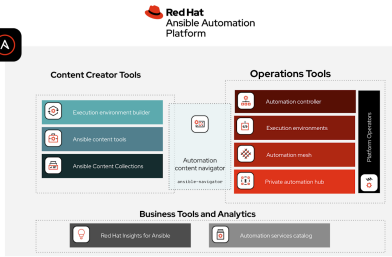

#### **Benutzeroberfläche**

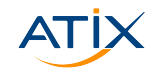

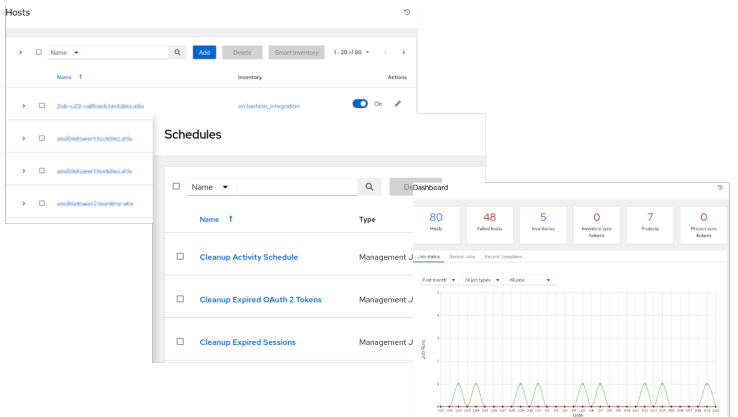

**AWX: Einführung**

www.atix.de

# <span id="page-17-0"></span>**AWX-Grundkomponenten: Projekte**

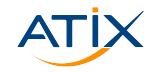

Projekt:

- **In Logische Sammlung von Ansible** Playbooks
- ▶ Wird mit einem Versionsverwaltungstool synchronisiert
- $\blacktriangleright$  Daraus werden Job Templates abgeleitet

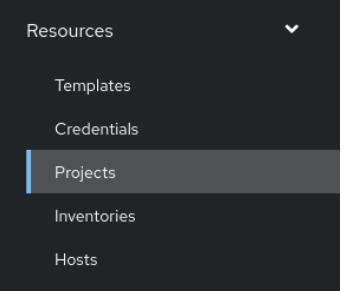

# **AWX-Grundkomponenten: Projekte**

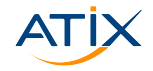

Mögliche Quellen:

- $\blacktriangleright$  Manual
- $\blacktriangleright$  Git/Subversion
- $\blacktriangleright$  RedHat Insights
- $\blacktriangleright$  Remote Archive

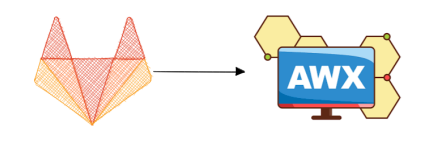

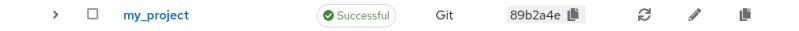

# **AWX-Grundkomponenten: Job Templates**

Job Template:

- $\blacktriangleright$  Wird aus einem Projekt erstellt
- ▶ Muss ein Playbook aus dem Projekt auswählen
- ► Es können zusätzliche Variablen gesetzt werden
- $\blacktriangleright$  Man kann ein Inventory zuweisen
- $\blacktriangleright$  und mehr

# **AWX-Grundkomponenten: Job Templates**

- ▶ Spezifisches Output für jeden Job unter dem Jobs-Tab
- ▶ Man kann nach fehlgeschlagenen Hosts, übersprungenen Tasks, usw. filtern

**X** www.atix.de

- ▶ Auch verfügbar: JSON-Ouput für jeden Task
- **In Ausführlichkeit kann ausgewählt werden**

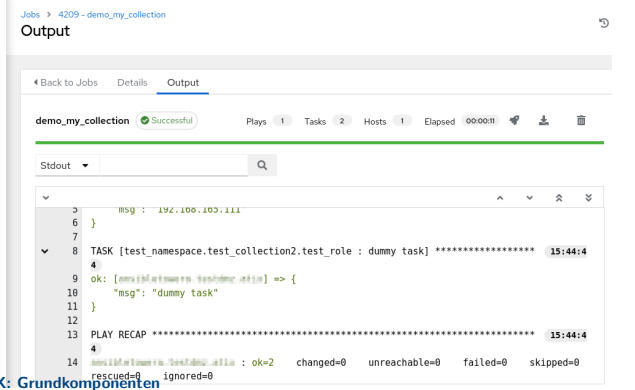

**AW** 

# **AWX-Grundkomponenten: Job Templates**

#### Dashboard:

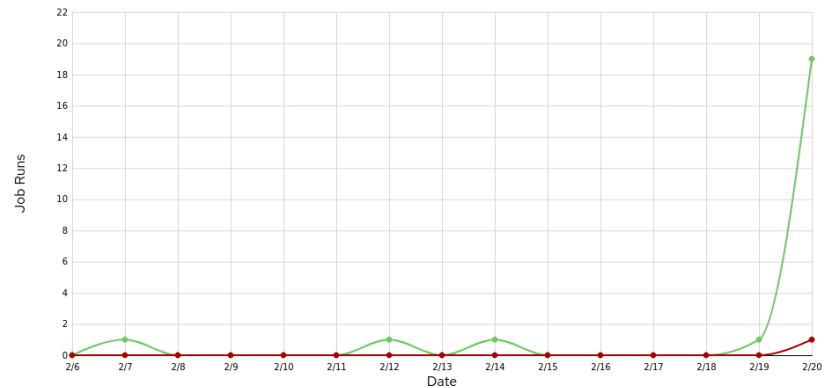

**AWX: Grundkomponenten**

Www.atix.de

# **AWX-Grundkomponenten: Inventories**

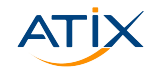

- ▶ Sammlung von Target-Hosts (analog zu Inventory-Dateien)
- **Eigene Resource in der Weboberfläche**
- **In Gruppen und Untergruppen möglich**
- $\blacktriangleright$  Zusatzvariablen möglich
- ▶ Werden den Jobs zugewiesen

# **AWX-Grundkomponenten: Inventories**

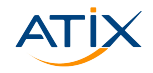

Www.atix.de

#### Standard-Inventories:

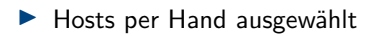

#### Inventories > Demo Inventory Hosts

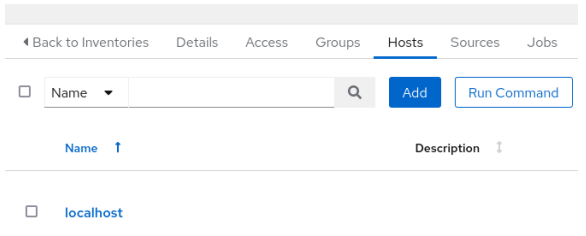

**AWX: Grundkomponenten**

# **AWX-Grundkomponenten: Hosts**

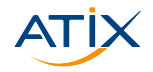

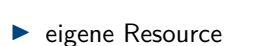

- $\blacktriangleright$  eigene Variablen
- $\blacktriangleright$  kann deaktiviert werden

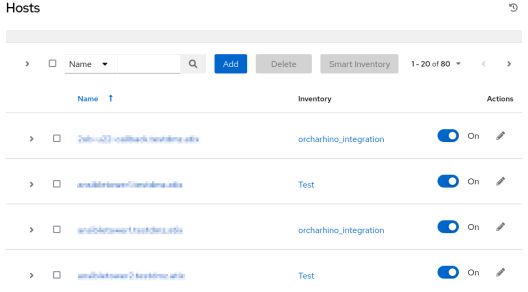

**X** www.atix.de

--

# **AWX-Grundkomponenten: Dynamische Inventories**

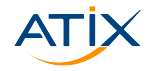

- **In Hosts werden aus einer Quelle gezogen**
- **I** Verschiedene Quellen möglich
- ▶ Automatische Gruppen hängen von der Quelle ab

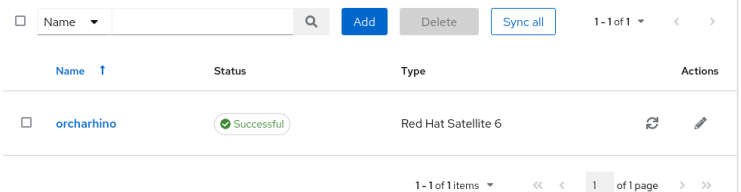

# **AWX-Grundlagen: Zusammenfassung**

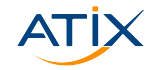

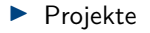

- $\blacktriangleright$  Job Templates
- $\blacktriangleright$  Inventories

#### Damit kann man schon alle Hosts bedienen, die von AWX erreichbar sind!

#### <span id="page-27-0"></span>**Unser Problem - 1**

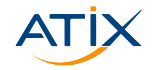

Die Hosts liegen in verschiedenen Netzen und können nicht alle gleichzeitig von AWX erreicht werden!

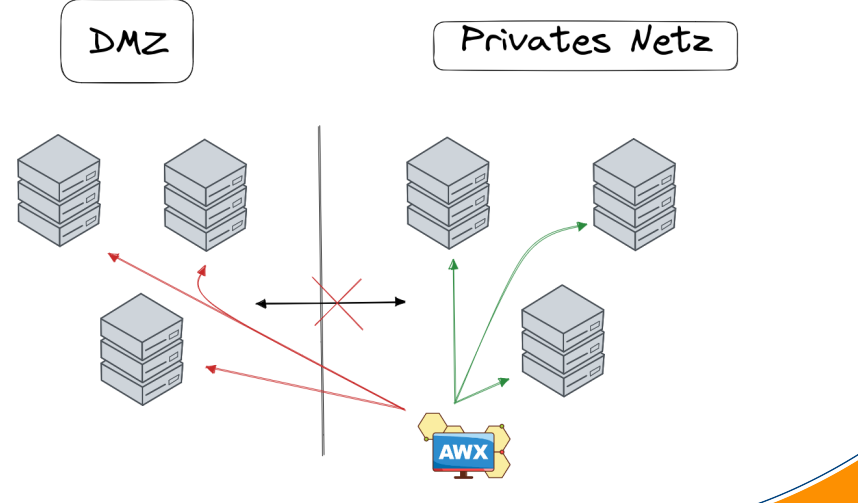

#### **Unser Problem - 2**

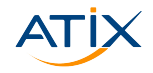

Außerdem haben wir nur ein einziges flaches Inventory:

- $\blacktriangleright$  dynamisch erstellt
- $\blacktriangleright$  keine geeigneten Gruppen

```
all:
 hosts:
    host-1-dmz:
    host-2-dmz:
    host-3-privat:
    host-4-dmz:
    host-5-privat:
    host-6-privat:
    # ...
...
```
**---**

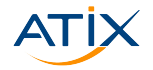

⇒ Wie können wir trotzdem alle Hosts auf einmal mit einem Knopfdruck konfigurieren?

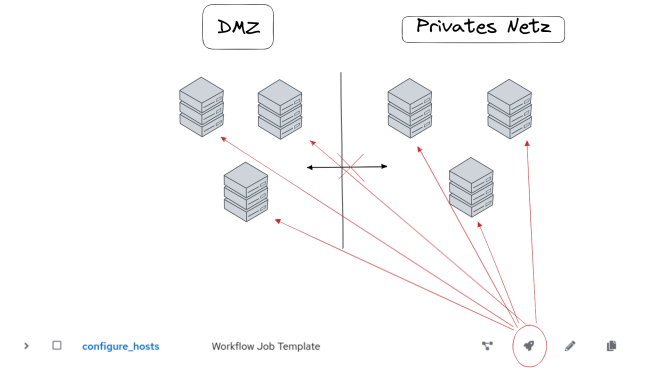

**AWX: Execution Nodes**

Www.atix.de

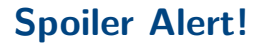

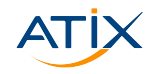

# Lösung:

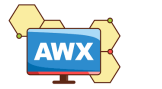

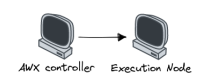

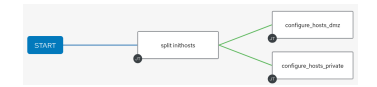

#### $AWX + Execution Nodes + Workflow Temple$

**AWX: Execution Nodes**

Www.atix.de

#### **Execution Nodes**

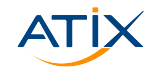

Execution Nodes:

- $\blacktriangleright$  Zusätzliche Nodes, die Ansible-Jobs ausführen
- I Können keine Management-Jobs ausführen
- ▶ Können keine Web-Anfragen beantworten
- ▶ Kommunizieren über Receptor auf Port 27199

#### **AWX: Execution Nodes**

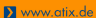

# **Topology**

#### Topology:

#### ▶ Netz aus Controller- und Execution-Nodes

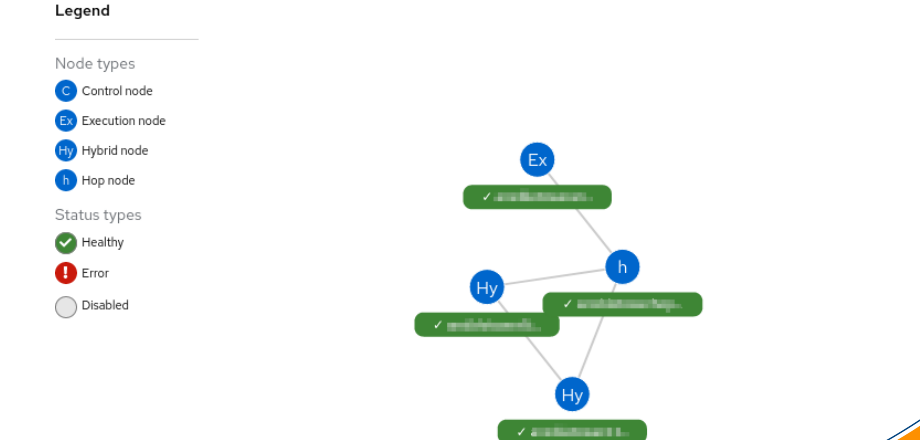

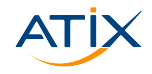

# **Execution Nodes hinzufügen**

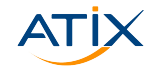

#### Execution Nodes können in der AWX-GUI hinzugefügt werden! Instances O. Create new Instance

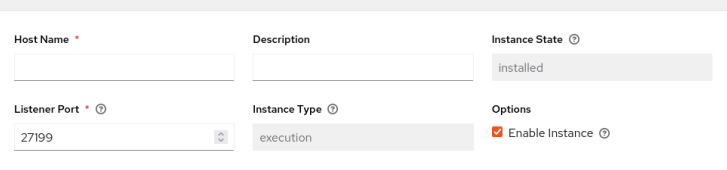

Save

Cancel

Neu seit Version 21.7.0.

## **Execution Nodes hinzufügen**

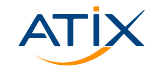

**X** www.atix.de

Ansible Automation Platform:

Execution Nodes können im Inventory bei der Installation deklariert werden

```
[automationcontroller]
mycontroller1.example
mycontroller2.example
[automationcontroller:vars]
peers=hop.example
[execution_nodes]
hop.example node_type=hop
execution.example node type=execution
# this defaults to execution
execution2.example
```
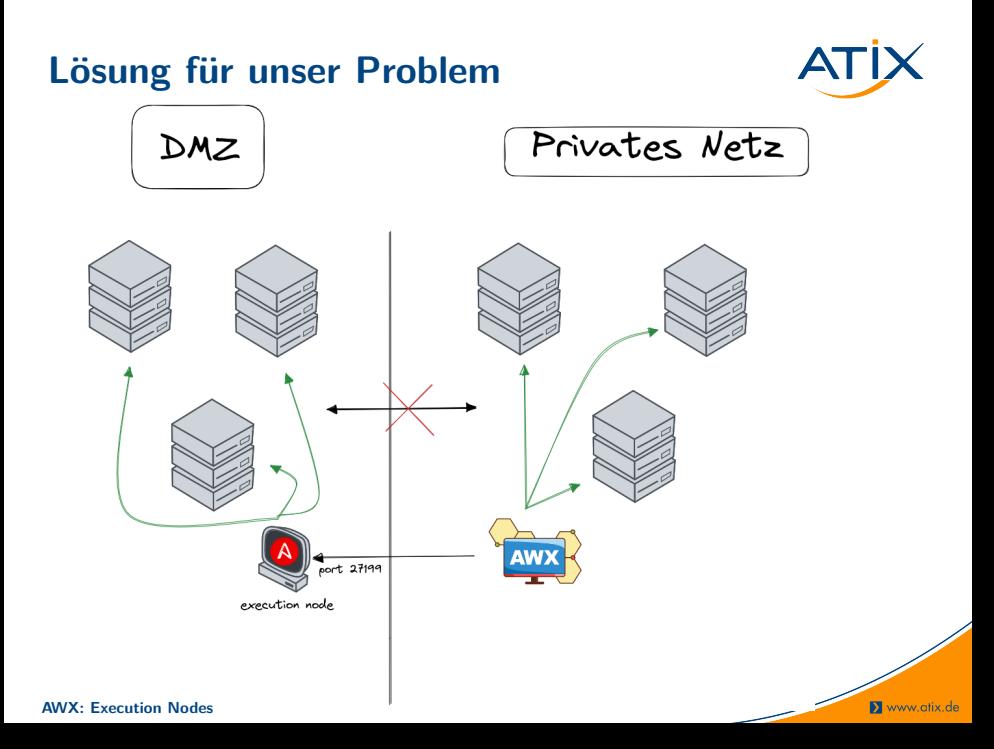

#### **Instance Groups**

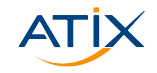

- I Gruppe von Nodes, die einen Job ausführen können
- ▶ Policies für die Gruppe möglich (z.B. Anzahl der Jobs)
- I Kann in jedem Job Template ausgewählt werden

Instance Groups  $@$ 

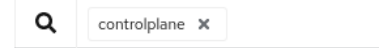

# **Lösung für unser Problem**

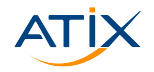

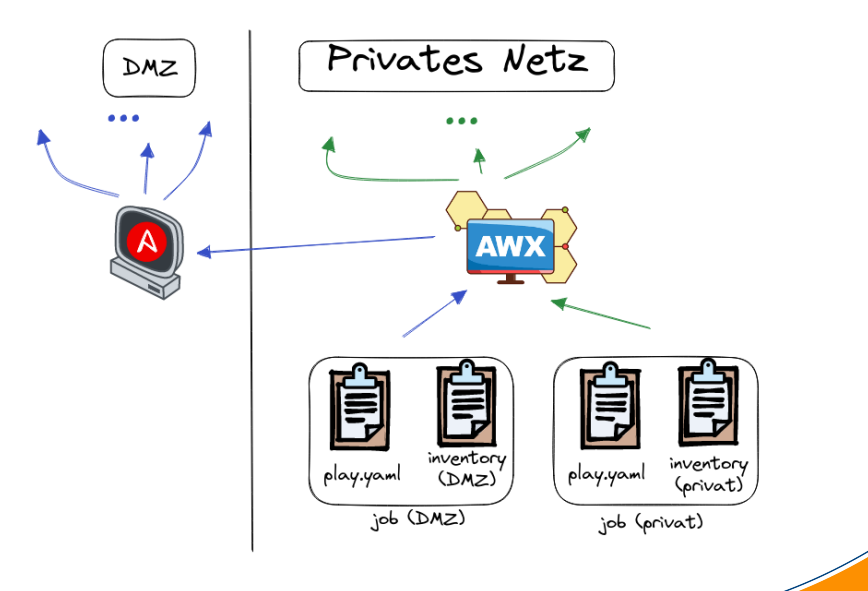

**AWX: Execution Nodes**

www.atix.de

#### <span id="page-38-0"></span>**Unser Problem**

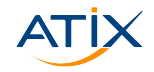

- $\triangleright$  Wir haben nur ein einziges Inventory
- $\triangleright$  Das Inventory ist dynamisch erstellt
- $\blacktriangleright$  Es ist flach, d.h. es gibt keine geeigneten Gruppen

```
all:
 hosts:
    host-1-dmz:
    host-2-dmz:
    host-3-privat:
    host-4-dmz:
    host-5-privat:
    host-6-privat:
    # ...
...
```
**---**

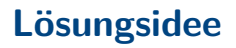

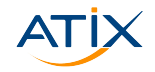

**X** www.atix.de

Erstelle einen neuen Job:

- $\triangleright$  Soll als Input das flache Inventory haben
- $\triangleright$  Soll als Output zwei Inventories zurückgeben
- $\blacktriangleright$  Trennung z.B. mittels regex anhand der Hostnamen
- ▶ Keine Verbindung zu den Hosts nötig, weil keine Facts gebraucht werden
- $\blacktriangleright$  Soll auf localhost laufen

#### **Inventory parser**

**---**

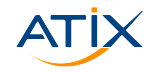

```
- hosts: "{{ inithosts }}"
 gather_facts: false
  tasks:
    - name: "Add hosts to dmz"
      ansible.builtin.add_host:
        name: "{{ item }}"
        groups: dmz
      loop: "{{ ansible_play_hosts }}"
      when: '"dmz" in item'
      delegate_to: localhost
    - name: "Add hosts to private"
      ansible.builtin.add_host:
        name: "{{ item }}"
        groups: private
      loop: "{{ ansible_play_hosts }}"
      when: '"privat" in item'
      delegate_to: localhost
    - name: "Pass the new groups to the next jobs"
      ansible.builtin.set_stats:
        data:
          dmz_hosts: "{{ groups.dmz | default('localhost') }}"
          private_hosts: "{{ groups.private | default ('localhost')}}"
        aggregate: false
      delegate_to: localhost
```
**N** www.otix.de

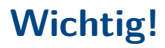

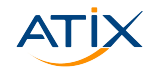

- **Die neuen Gruppen müssen an zwei verschiedene Jobs** weitergegeben werden
- ▶ Sonst könnten sie nicht auf zwei verschiedenen Nodes ausgeführt werden

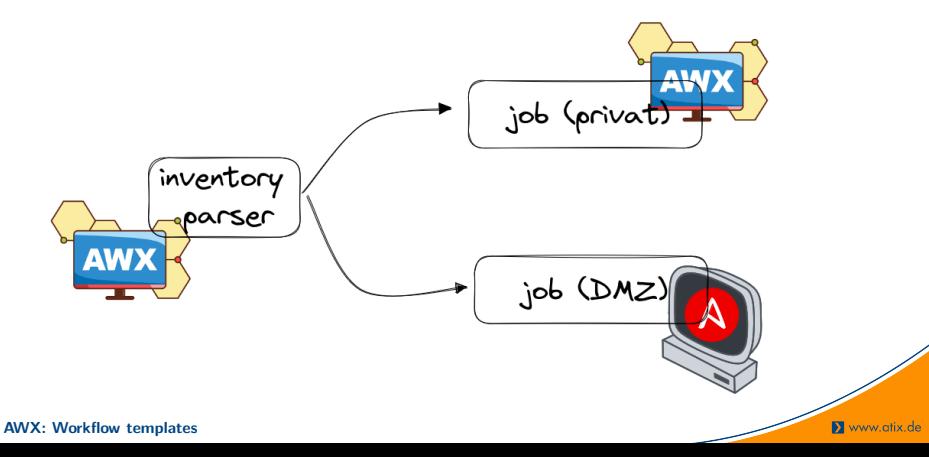

#### **Workflow Templates**

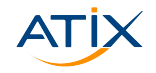

- $\blacktriangleright$  Kette von Job Templates
- ▶ Zum Beispiel nützlich für:
	- $\blacktriangleright$  Fehlerbehandlung
	- **In Genehmigung von Jobs**
	- $\blacktriangleright$  ... und unser Problem!

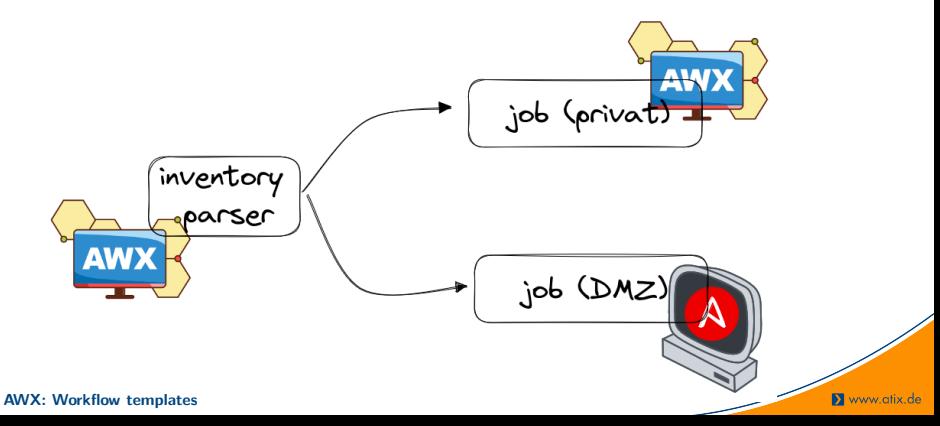

#### **Workflow Templates**

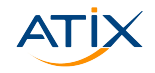

Verschiedene Arten von Nodes:

- $\blacktriangleright$  Job Template
- $\blacktriangleright$  Workflow Job Template
- **Project Sync**
- $\blacktriangleright$  Approval
- Inventory Source Sync
- Management Job

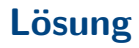

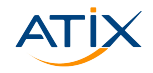

Www.atix.de

Ein Workflow Template welches drei Jobs ausführt:

- 1. Aufteilen der Hosts in die korrekten Inventories
- 2. Ausführen des Jobs im DMZ durch die Exection Node
- 3. Ausführen des Jobs im privaten Netz von AWX selbst

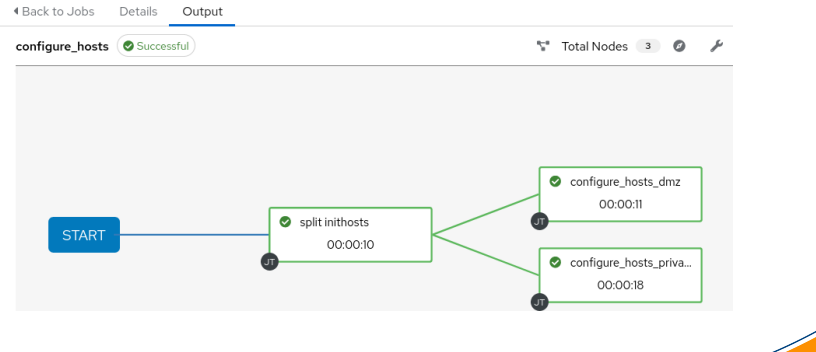

**AWX: Workflow templates**

## <span id="page-45-0"></span>**Zusammenfassung**

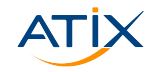

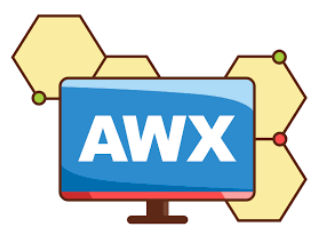

- ▶ AWX als Tool für die Automatisierung und Verwaltung von Ansible-Projekten
- ▶ Komplexe Topologie-Szenarien dank Execution Nodes möglich
- ▶ Workflow Templates zur Abstimmung zwischen Jobs

Kurz: AWX ist cool!

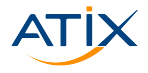

## Danke für eure Aufmerksamkeit!

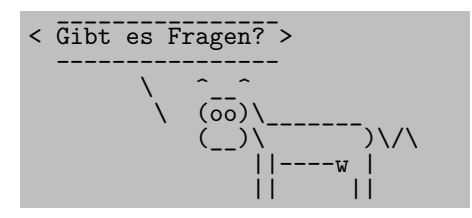

- ▶ WebAssembly auf der Serverseite: Was ist WASI?, Dr. P. Fries
- $\blacktriangleright$  Autoscaling in Kubernetes From Zero to Hero, T. Manske und L. Paluch
- $\triangleright$  Das Chaos überblicken Monitoring & Tracing in Kubernetes, S. Rauch und V. Welker